# I Important User Information

Observe all necessary safety precautions when controlling the soft starter remotely. Alert personnel that machinery may start without warning.

It is the installer's responsibility to follow all instructions in this manual and to follow correct electrical practice.

## 2 Introduction

The USB Interface can be used in conjunction with WinMaster to manage AuCom soft starters.

These instructions detail the installation, set-up and configuration of the USB Interface. For details on using WinMaster, refer to the WinMaster help file.

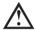

#### NOTE

For WinMaster to communicate with a soft starter via the USB Interface, WinMaster must be configured to use the AP ASCII or AP Binary protocols.

## 3 Installation

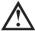

### CAUTION

Remove mains and control voltage from the soft starter before attaching or removing accessories. Failure to do so may damage the equipment.

## 3.1 Physical installation

- 1. Fully pull out the top and bottom retaining clips on the interface.
- 2. Line up the interface with the comms port slot.
- 3. Push in the top and bottom retaining clips to secure the interface to the starter.

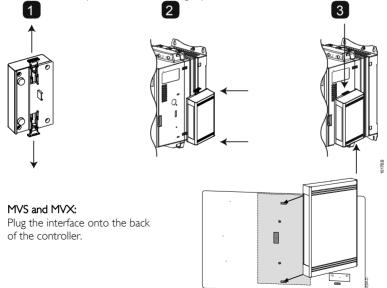

Remove the interface using the following procedure:

- 1. Remove control power and mains supply from the soft starter.
- 2. Take the interface off-line.
- 3. Disconnect the USB cable from the interface.
- Fully pull out the top and bottom retaining clips on the interface.
- 5. Pull the interface away from the soft starter.

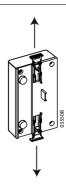

## 4 Connection

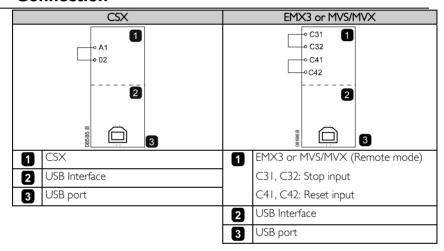

CSX: For the USB Interface to accept serial commands, a link must be fitted across terminals A1-02 on the soft starter.

EMX3 and MVS/MVX: Input links are required across the stop and reset inputs if the soft starter is being operated in Remote mode. In Local mode, links are not required.

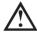

### NOTE

EMX3 and MVS/MVX: Parameter *Comms in Remote* selects whether the soft starter will accept Start and Stop commands from the Serial Network Master while in Remote Mode. Refer to the soft starter user manual for parameter details.

# 5 Configuration

To bring the USB Interface on-line:

- 1. Remove control power and mains supply from the soft starter.
- 2. Attach the interface to the soft starter as illustrated.
- 3. Connect the interface to the PC via a USB cable. The PC should detect the interface and the Hardware Update Wizard will open.

4. Install the USB driver to operate the interface as follows.

The driver can be downloaded from www.aucom.com.

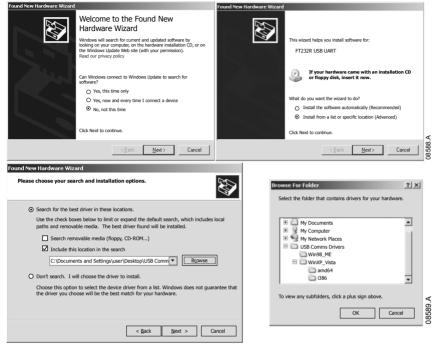

Click on Ok, then Next. The software will install. If you see a prompt, click Continue Anyway. Once installation is complete, click Finish.

- 5. The PC will prompt you to install serial port driver software. Repeat the procedure in Step 4. You may need to restart your PC once the driver software is installed.
- Identify the USB Serial Port assignment by checking Control panel > System > Hardware > Device Manager > Ports (COM & LPT).

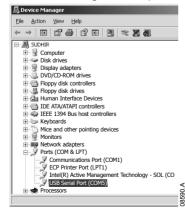

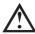

### NOTE

If the USB port is not shown, disconnect then reconnect the cable. If the problem persists, restart your PC.

7. Open WinMaster and change the settings as follows:

Protocol: CSX Series = ASCII; EMX3 and MVS/MVX = Binary

Baud rate: 9600 Address: 20

Port: Use the serial port number identified above

8. Apply control voltage to the soft starter and bring the Master on-line.

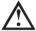

#### NOTE

The starter may trip on Starter Comms while the Master is off-line. Reset the soft starter and place the Master on-line.

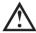

#### NOTE

The drivers will configure the USB port that the interface is connected to. You must use the same physical USB port every time you connect the interface to the PC

# **6** Specifications

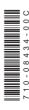